## How to find the NHS Wales sign in screen from the generic OpenAthens page

- 1) Go to the right hand side of your screen
- 2) Type in "NHS Wales" under Find your Institution

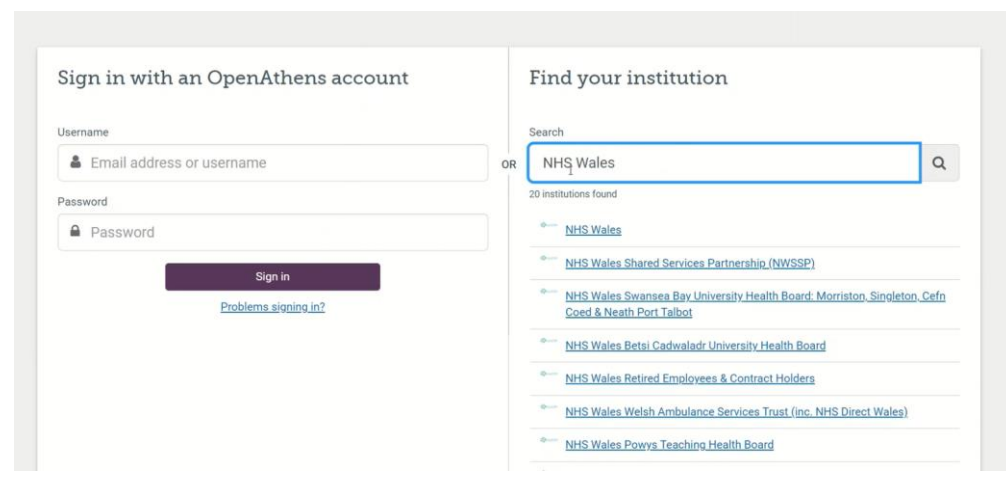

3) Select the first NHS Wales result – this will open up the correct log in screen you require

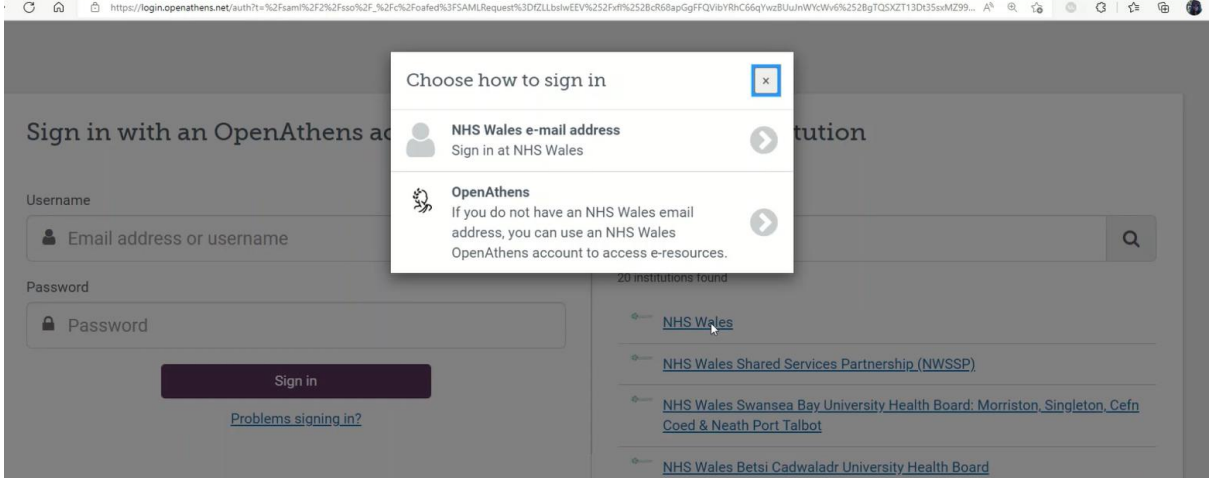

- 4) Choose from the appropriate options
	- a. NHS Wales email and password

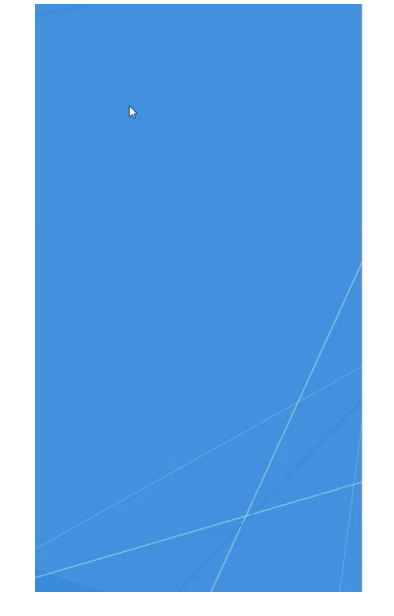

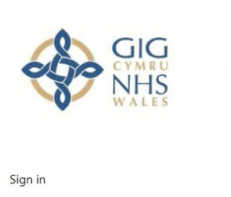

someo ne@example.com Password

Sign in

NHS Wales Authentication Services,<br>managed by Digital Health and Care Wales.

By logging onto this computer system you are<br>confirming that you are an authorised user and that<br>access to the personal information of individuals<br>recorded herein is for the legitimate purpose(s) of your<br>role and your empl

You are responsible for the actions taken on your<br>account. Do not allow others to use your login details<br>and shown a logint of the sustain after use. Assess to

b. For all other authorised users – use your CYM-user name and password

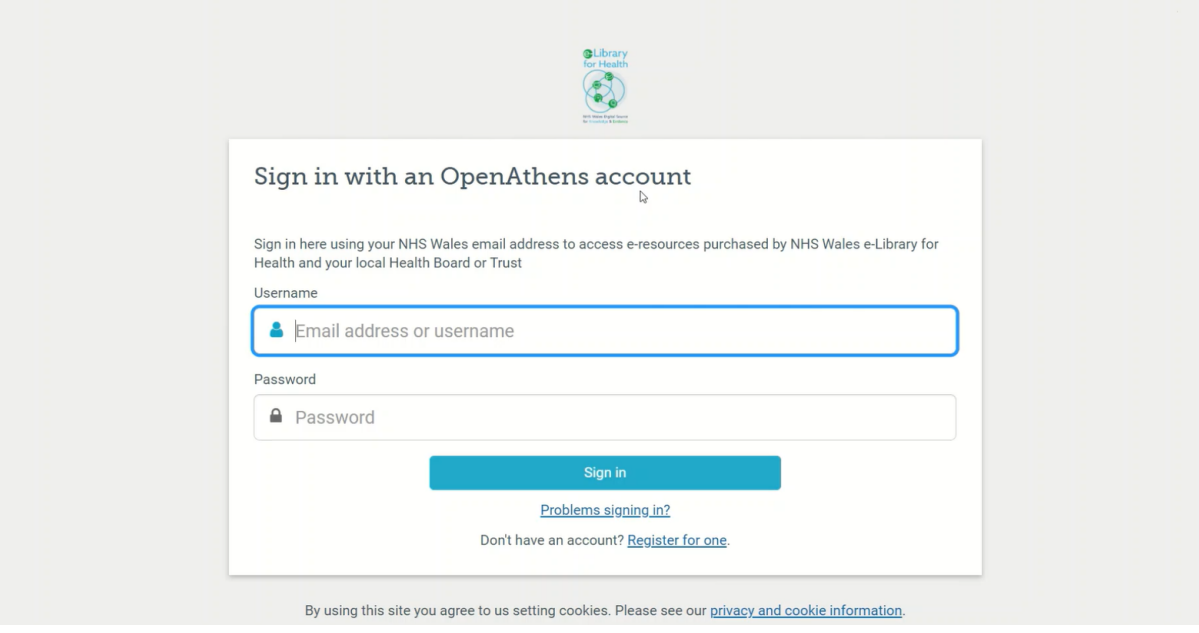

Email [elibrary@wales.nhs.uk](mailto:elibrary@wales.nhs.uk) with any queries or concerns